# Domains and DNS - User Guide

# **Table of contents**

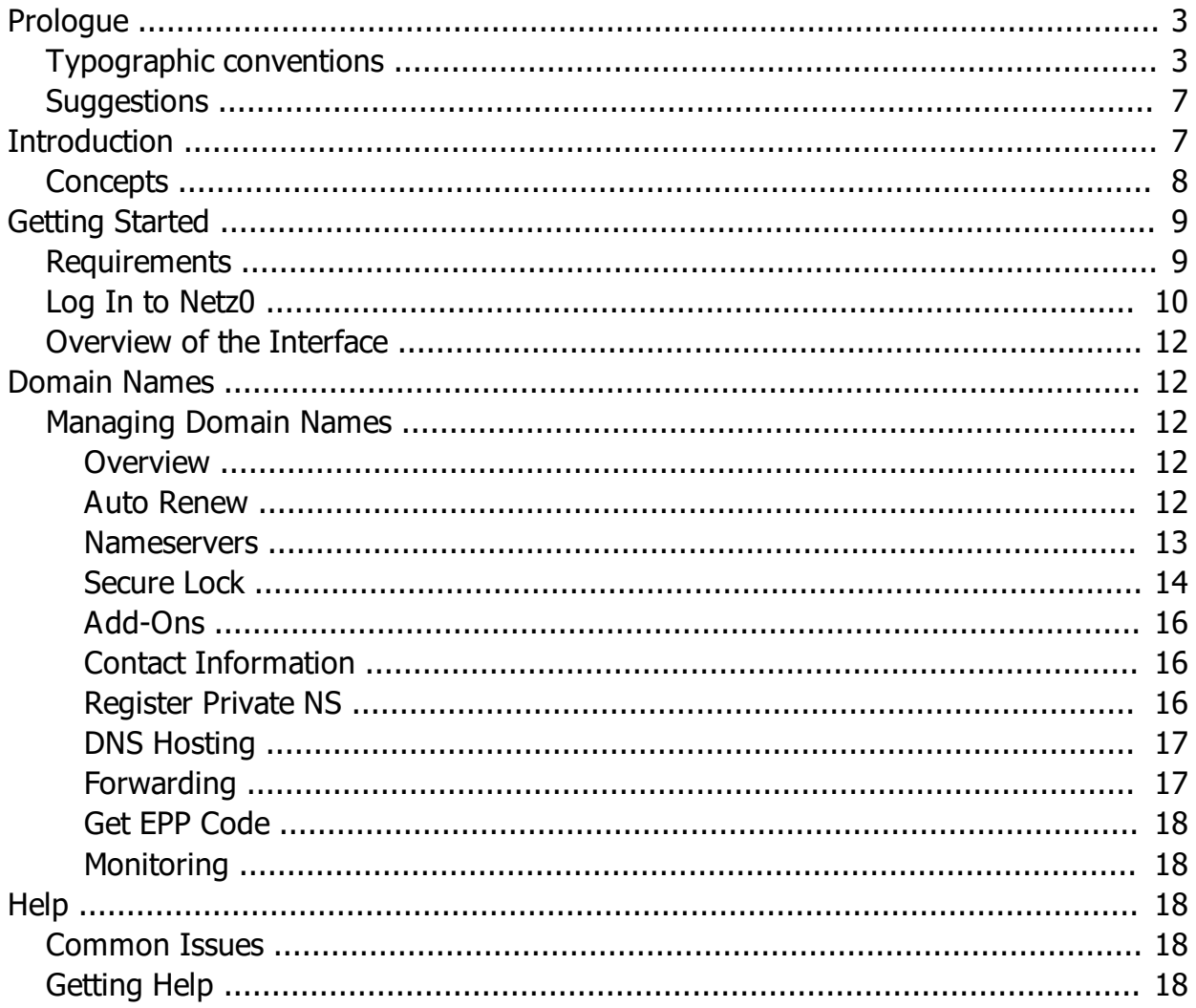

# <span id="page-2-0"></span>**Prologue**

## **Domains and DNS - User Guide Versión 1.0**

#### **Last Revision 3/29/2018**

# **Copyright Warning**

The use and copying of this product are subject to a license agreement. Any other use is prohibited. No part of this publication may be reproduced, transmitted, transcribed, stored in a public system or translated into any language without the prior consent of Netz Inc.

The information in this manual is subject to changes without notice and does not represent a commitment on our part in its accuracy with the current version that we are offering in our services. We do not warrant that this document is error-free. If you find any errors, please report them.

This product is protected by laws of the United States and international regulations. This product includes software developed by outside companies.

# **Brands**

Microsoft, Windows, Windows Server, Windows NT, Windows Vista and MS-DOS are registered trademarks of Microsoft Corporation. Linux is a registered trademark of Linus Torvalds. Mac is a trademark of Apple, Inc. The underlying technology of the product is the property of Netz Inc. All other brands and names mentioned herein are trademarks of their respective owners.

# **Responsibilities**

Netz Inc. will not have, and will not accept any obligation or liability of any kind for losses, destruction or damage from misuse or neglected use of the instructions in this document. When reading and following the instructions, you accept all the terms of use published in our website available in: **[www.netz0.com](https://netz0.com)** 

#### <span id="page-2-1"></span>**Typographic conventions**

Before you start using this guide, it is important to understand the document conventions used.

The following types of text format indicate **special** information.

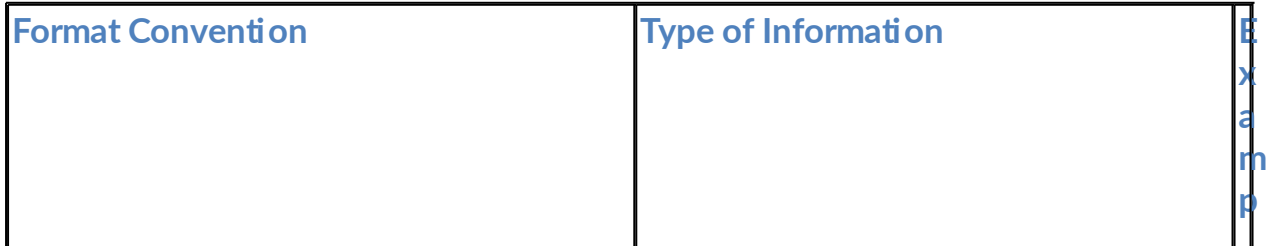

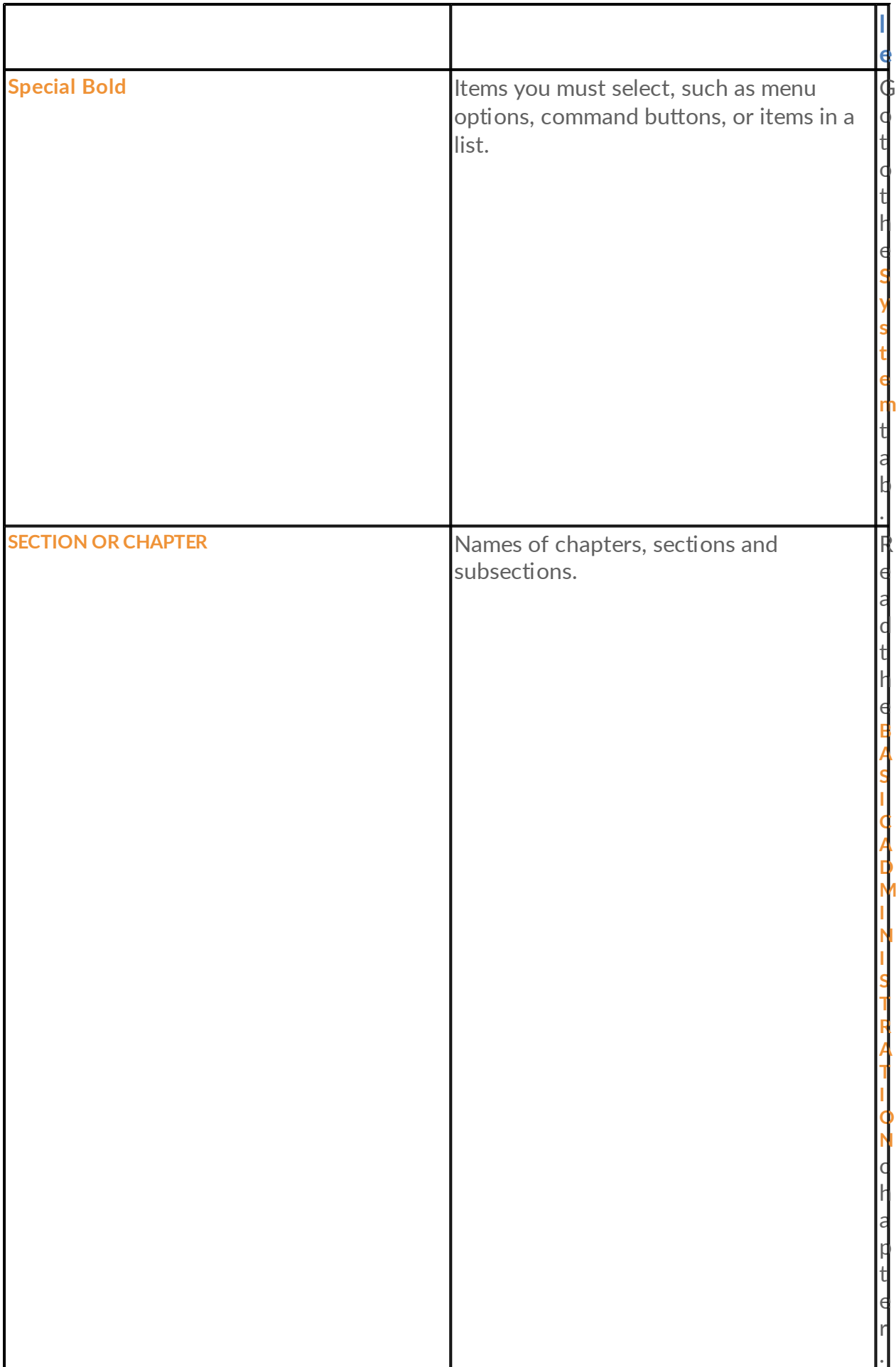

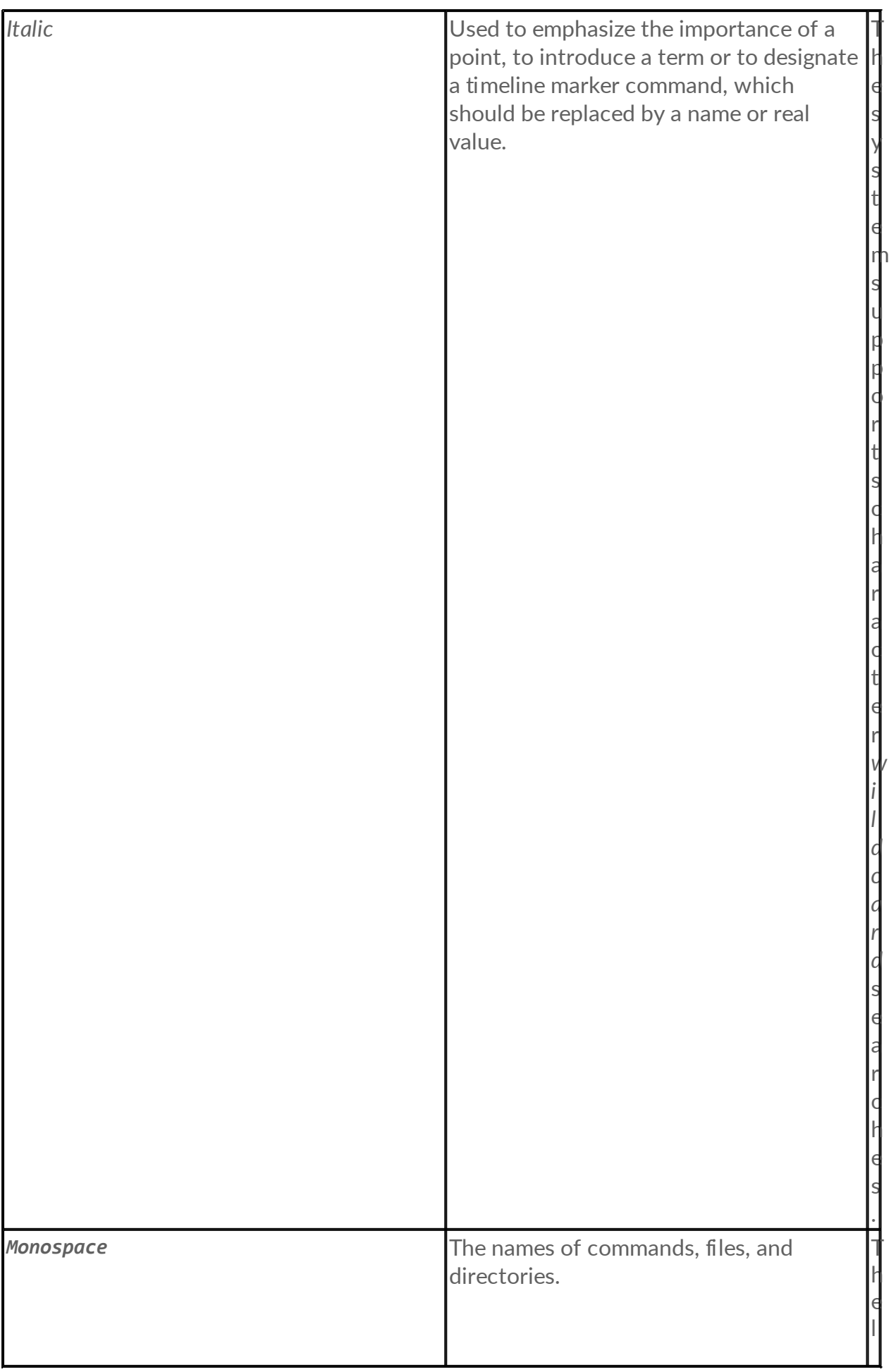

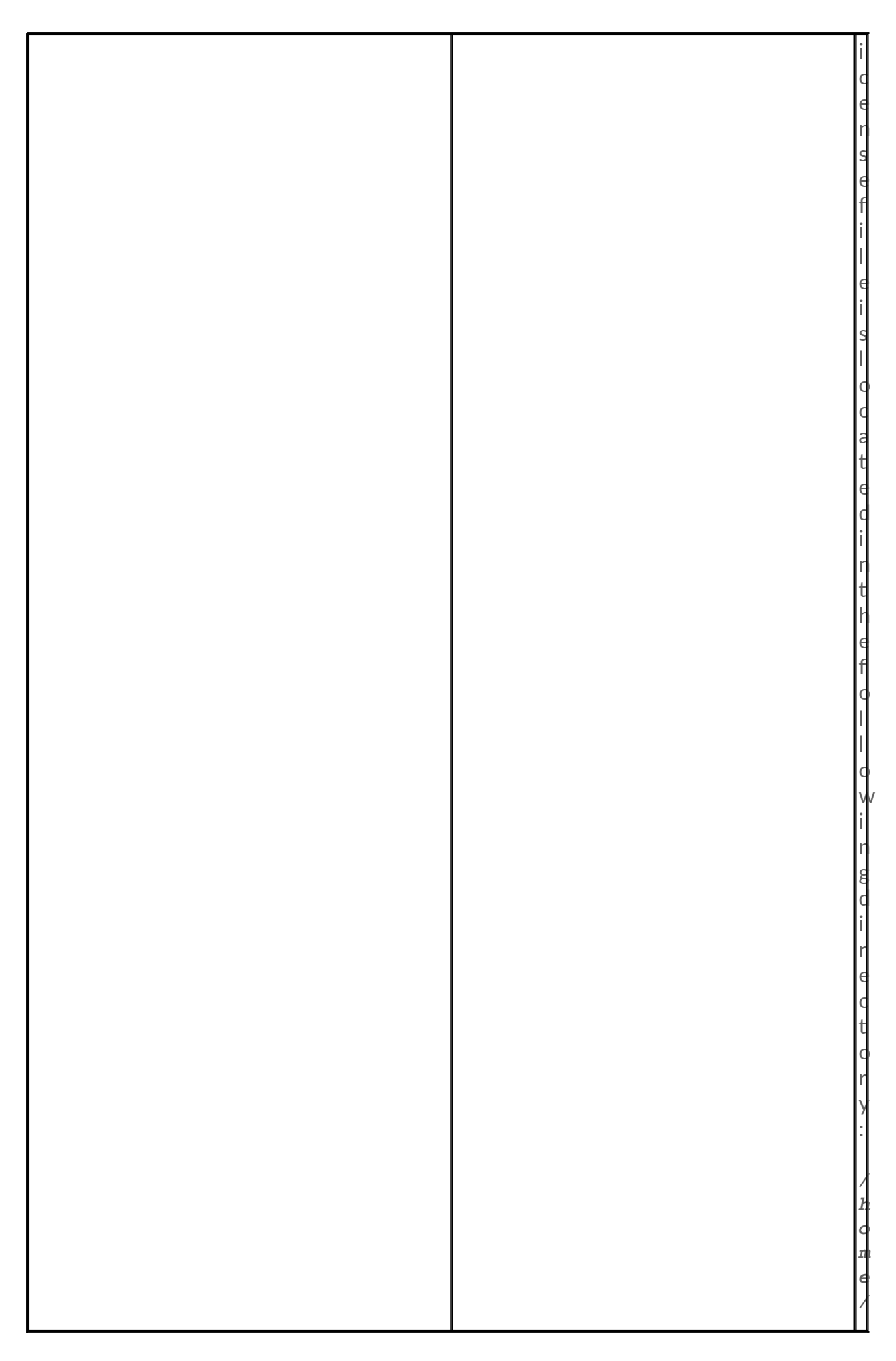

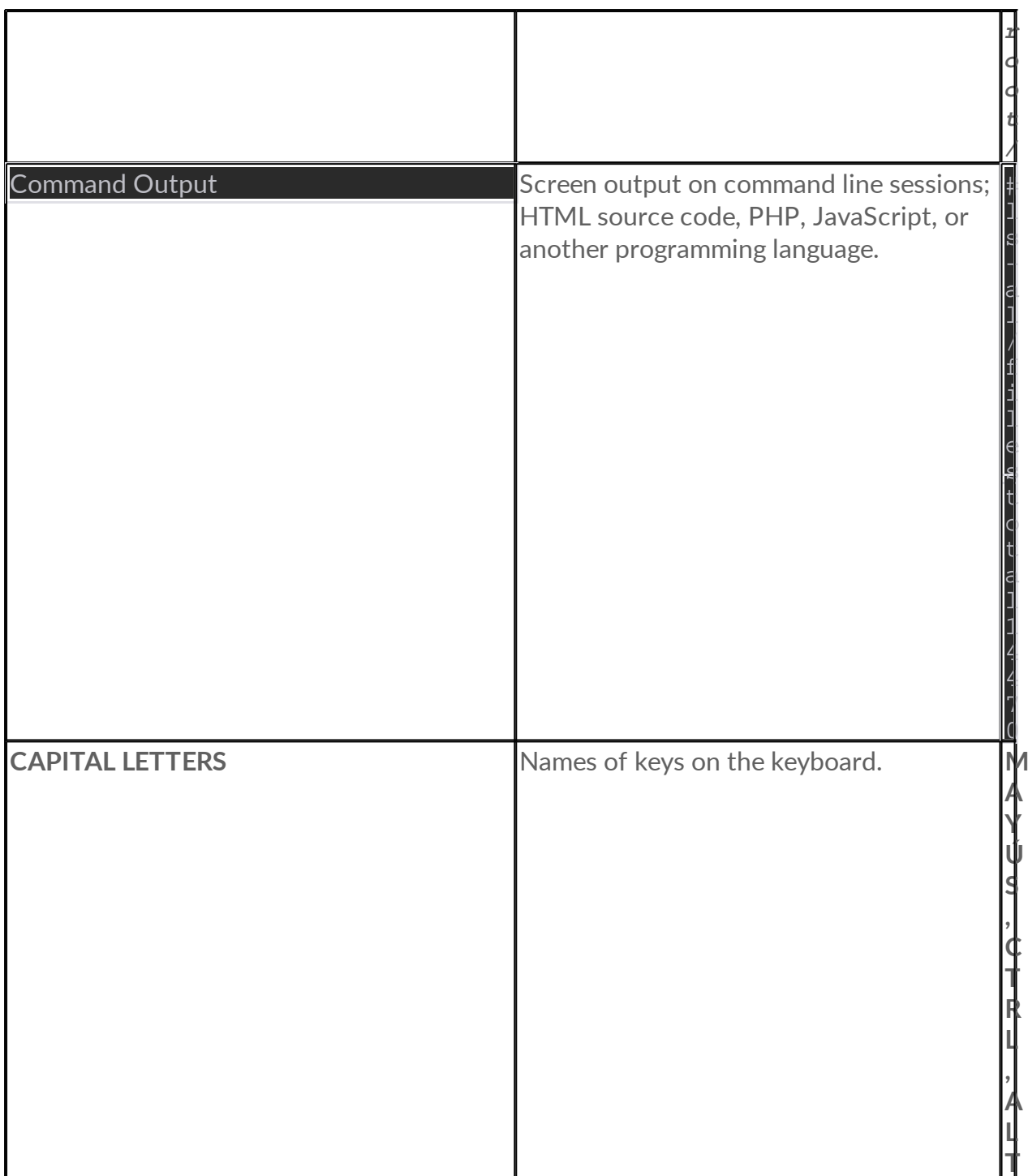

# <span id="page-6-0"></span>**Suggestions**

If you find any mistakes in this guide, or if you have any questions or suggestions about how to improve it, send us your feedback using the online form which can be found at [netz0.com/contact](https://netz0.com/contact)

Indicate us the name of the guide, the name of the chapter and section as well the fragment of text where you found the error.

# <span id="page-6-1"></span>**Introduction**

If you are reading this, you probably purchased a domain name with Netz0 or are

planning to do so. Netz0 is designed to help anyone manage their domain name registrations in a comprehensive and user-friendly control panel with zero efforts. This documentation is intended for people new to domain name registrations on the Internet. Think of a domain name as your business address. It is your digital gateway so customers can find you online.

With Netz0 you can manage all the domain names that belong to your organization or those of your clients. With a powerful and user-friendly GUI that enables you to perform day to day operations as well automate services quickly and efficiently, you made the right choice. **Congratulations!**

If this is the first time working with Netz0, we strongly recommend starting here but feel free to jump directly to any chapter you like. We try to answer most of your questions related to managing your domain names on this documentation.

# <span id="page-7-0"></span>**Concepts**

This section introduces the basic concepts of domains on the Internet.

# **What is a domain name?**

Domains are Internet addresses that automatically resolve to an IP address. A domain name such as *netz0.com* is equivalent to a mailing address on the Internet. Like a business or home address. For example, the address *1600 Pennsylvania Avenue*, where presumably the most powerful man in the world lives, is similar to an Internet domain address. On networks, however, numeric addresses are used for communication between computer systems. This numerical address is known as *IP*. Maybe you do not know the exact street address, but while visiting *Washington D.C.*, you could indicate a taxi driver you wish to visit the *White House*, and you most likely arrive there. In this example, it would be more practical to tell the taxi driver to take you to *1600 Pennsylvania* than the exact GPS coordinates.

In the same way, it is easier to remember and use names to places on the Internet, than numbers from an *IP address*.

Instead of delivering your visitors or customers your address in the form of an IP number like *192.168.110.241*, which they probably will not remember, it would be easier to give them the name of the domain. This is extremely important for business, professionals or anyone who wants to promote their identity since a domain can be the name of your product, brand, category or company, which means that whenever someone sees your address, you are doing marketing for your business.

The domain is, therefore, a name that lets you find and easily remember the access to an Internet resource. For example, it is easier to indicate a person to visit the web site at *netz0.com* than to visit the web site at *172.16.178.75*

A name has several benefits over random numbers. It allows people to easily remember your address; they are simple to write and publicize your brand. Since the domain is a unique Internet identifier, no one can have the same domain as another person.

A domain is, therefore, your unique digital address, and it can be used for many purposes, not just for a web site. You can use your domain to provide a memorable address (easy to remember) and quick access to any resource on the Internet that you wish, like a video, a multimedia presentation, images, downloads, etc. One of the most popular use is email which allows you to send and receive messages with people anywhere in the world. For example, if you send a message to *joe@netz0.com*, the message will be delivered to the person "*joe*" on the domain *netz0.com*

# <span id="page-8-0"></span>**Getting Started**

This section explains how to begin managing domain registrations with Netz0, gives you a brief overview of the interface and guides you on using the included features.

## <span id="page-8-1"></span>**Requirements**

## **Individual or Organization Details**

Any person can register and manage domain names on the Internet; you can register domain names both for personal or commercial use. Domain names can be registered on your individual name or your organization. Depending on who registers a domain name, that person would be the legal owner.

You should provide valid contact information so we can register the domain for you as domain regulations require them. Some extensions require the information to be public in what is called a *WHOIS* database. Note that Netz0 will never make public any information you provide us. The only published data includes the minimal information required by some domain extensions, which can include the name of the person registering the domain and contact information like address, phone and email address.

If you do not feel comfortable with providing this information to the public, Netz0 offers an optional ID Protection service.

#### **Web Browser**

You also need a computer device with at least one supported web browser in order to access your Netz0 account. Supported browsers currently include:

# **Microsoft Edge Mozilla Firefox Google Chrome Safari**

While other browsers based on Firefox or Chromium source code like Opera or Vivaldi should work without any issues, we cannot guarantee them to be fully compatible. In most cases, you will not have problems with any browser that is standard compliance.

# **Optional Hosting Service**

You do not need a hosting account to use a domain with Netz0; we provide a free URL & email redirection so you can point your domain to any place you like on the Internet, like

your social account or redirect messages to your personal email. However, most of our customers have some service in which they host their domain names. While it is possible to use our free included services with your registration to start using your domain online, you do not benefit from all the powerful features a domain name provides without a hosting server. We highly suggest pointing at least your main domain name to a hosting account or server which can provide multiple services to domain names.

#### **Internet**

Any modern and modest Internet connection should work as long as it is not inferior in speed to 56 Kbit per second (dial-up modem).

#### **Optional – Mouse and keyboard**

You can use a touch or mobile device to manage your Netz0 account, but we strongly suggest a desktop PC with a mouse and keyboard to get the best experience with your control panel.

# <span id="page-9-0"></span>**Log In to Netz0**

To manage domains with Netz0, you must first enter your customer account. If you still don't have an account, you can register it free of charge on the following link. You only need to register once, and you can manage all the domains you want.

Your authentication data consists of a username and password.

By default, your account's username is the email address created with your Netz0 membership. Follow these instructions to log in:

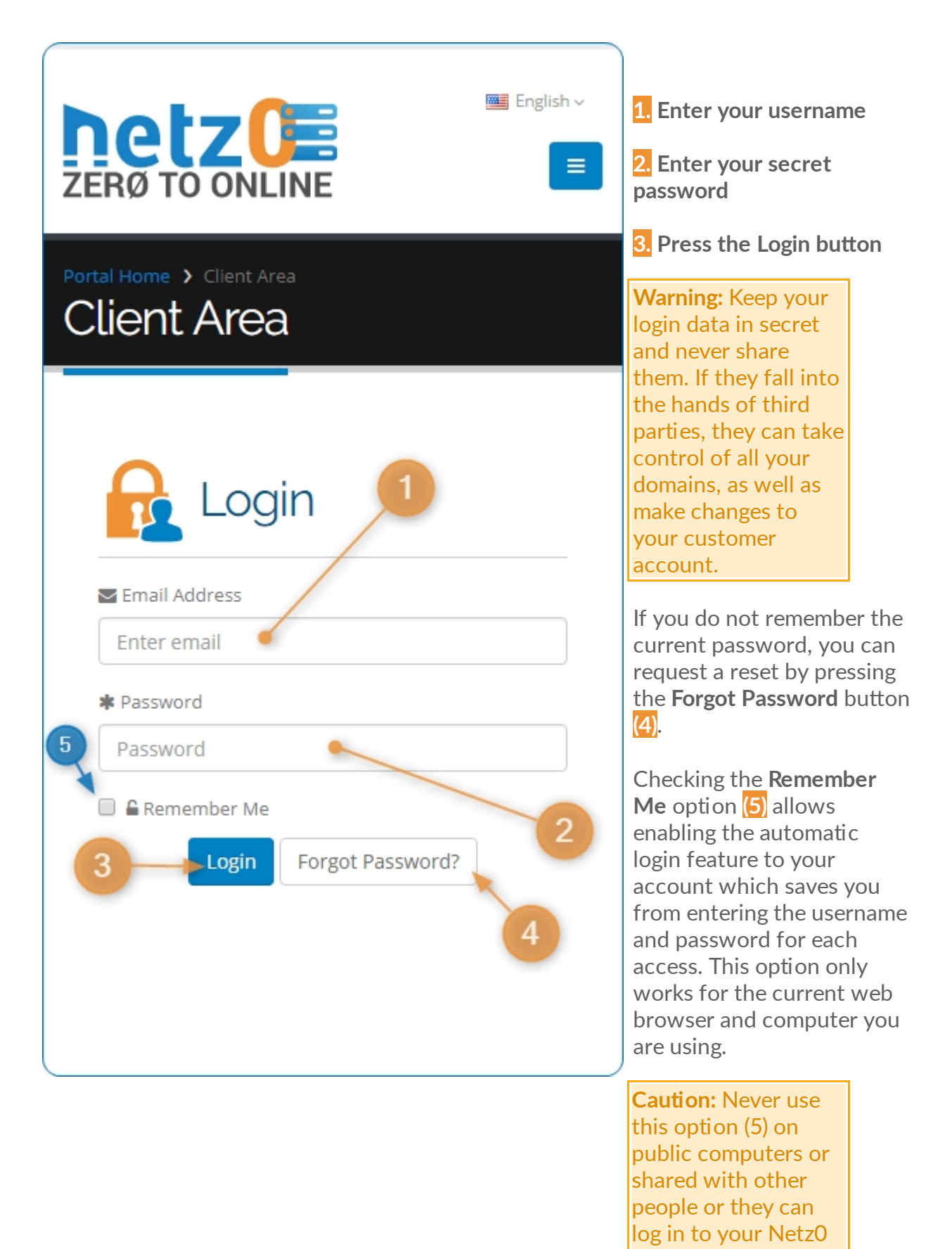

Once inside your Netz0 account, you can perform all kinds of operations on Internet domain names, like registering new domains, renovation of current domains and other configuration modifications.

account.

To go to the domain administration section under your account click on the main menu:

#### **PRODUCTS & SERVICE > DOMAN NAMES > My Domains**

## <span id="page-11-0"></span>**Overview of the Interface**

# <span id="page-11-1"></span>**Domain Names**

This chapter provides information about operations on domain names such as registration, transfer, renewal, and management.

#### **Chapters:**

#### [Managing Domain Names](#page-11-2)

#### <span id="page-11-2"></span>**Managing Domain Names**

This chapter provides detailed information on all the possible operations on domains managed with Netz0. Note that some of these operations may be unavailable according to the domain extension or the included additional services.

**In this chapter: [Overview](#page-11-3)** [Auto Renew](#page-11-4) **[Nameservers](#page-12-0)** [Registrar Lock](#page-13-0) [Add-Ons](#page-15-0) [Contact Information](#page-15-1) [Register Private NS](#page-15-2) [DNS Hosting](#page-16-0) **[Forwarding](#page-16-1)** [Get EPP Code](#page-17-0)

<span id="page-11-3"></span>**Overview**

#### <span id="page-11-4"></span>**Auto Renew**

Netz0 offers an optional automatic renewal feature for your domain names. Setting a domain name to renew automatically is the suggested approach to be sure it does not expire by mistake, leading to service interruption or worse, losing the domain because it was not renewed on time.

This feature is particularly useful for business users managing multiple domain names with different expiration dates. If auto-renewal is enabled, Netz0 generates an invoice 10 days prior the expiration date and attempts to renew the domain name after payment. We do this at least 10 days ahead so in case there is a problem with your payment there is enough time to let you know and get things fixed before your domain expires.

You will need to attach a valid credit card to your account or deposit the necessary credits in order to cover your renewal fees. Otherwise, the system will generate the renewal invoice, but without payment, your domain will not be renewed. You can log into your account and pay the invoice manually at any time.

If you disable the auto renewal option for your domain names, you can still renew domains manually at any time, but Netz0 does not attempt to renew the domain for you. The domain will automatically expire.

#### **Enable Domain Auto Renewals**

Set this option for important domains that you do not want to lose.

You will receive an invoice 10 days before the expiration date, and if you have a valid credit card on file or enough credits, we attempt a payment and then a domain renewal.

To enable automatic renewal for your domain names, follow these steps:

- 1. Log in to your Netz0 account.
- 2. Go to **Products** > **Domain Names** > **My Domains**
- 3. On your domain name click **Manage Domain**
- 4. Select **Auto Renew** from the **Manage** menu
- 5. Click the green button **Enable Auto Renew**

*NOTE: YOU WILL NEED TO HAVE A VALID CREDIT CARD ON FILE OR ENOUGH CREDITS FOR AUTO RENEWALS.*

#### **Disable Domain Auto Renewals**

Set this option if you prefer to renew domain names manually or don't want a domain anymore. You will not receive a renewal invoice, and your domain will expire unless it is renewed manually.

- 1. Log in to your Netz0 account.
- 2. Go to **Products** > **Domain Names** > **My Domains**
- 3. On your domain name click **Manage Domain**
- 4. Select **Auto Renew** from the **Manage** menu
- 5. Click the red button **Disable Auto Renew**

#### <span id="page-12-0"></span>**Nameservers**

On this section, you can change the name servers to which your domain name is pointing on the Internet. Name servers consists of valid DNS servers and this information is provided by your hosting company or service provider. Usually, your hosting provider asks you to point the domain name to their servers by giving you the correct name servers or also called DNS server names.

The name servers are the servers that resolve your domain name on the Internet to a specific IP address or server. Your domain also has to be activated by the DNS provider or administrator on their side in order to work. If your domain is using invalid settings or is not properly configured on the DNS servers of your provider, your domain will not work. You can point your domain name in Netz0 to any DNS servers you like as long as they are valid and working.

#### **Netz0's Premium DNS Hostin**

If you are using Netz0's premium DNS service or hosting services, you can automatically configure your domain by choosing the option **Use default nameservers**. This points your domain name automatically to the following DNS servers so you can power your domain name with our premium hosting and network services:

**ns1.netz0.net ns2.netz0.net ns3.netz0.net**

#### **Setting Custom Nameservers**

To point your domain name to DNS servers provided by another company select Use custom nameservers and enter the proper server names in the corresponding fields.

Most domain names require a minimum of 2 nameservers. If you have more than two, please enter all of them.

To apply your settings, click the Change Nameservers button.

Your DNS configuration is now sent immediately to the domain registrar, and your domain name should be pointing in a few minutes to the provided name servers. Please note that DNS worldwide propagation takes between 24-48 hours, they are not instantly, this is not related to Netz0 and is valid for every DNS change on a domain name on the Internet. After a DNS change, you should wait a few hours to see your domain name pointing to the new servers on the Internet.

*NOTE: DOMAIN NAMES CANNOT DIRECTLY POINT TO AN IP ADDRESS. YOU WILL HAVE TO USE VALID DNS NAMES AND NOT ADDRESSES. IT IS YOUR DNS SERVER ADMINISTRATOR WHO THEN POINTS YOUR DOMAIN NAME TO THE END IP. IF YOU DO NOT HAVE A DNS SERVER OR SERVICE, YOU CAN USE OUR FREE OR PREMIUM DNS HOSTING SERVICES TO RESOLVE YOUR DOMAIN NAME TO AN IP ADDRESS.*

#### <span id="page-13-0"></span>**Secure Lock**

The domain locking feature sets a special status code in your domain name with the registrar to prevent unauthorized, unwanted or accidental changes to your domain name. You should try to keep your domain names locked to keep them secure and only unlock them when making modifications. This feature adds another layer of security to guard your domain name against unauthorized modifications and illegal transfers.

If you are planning on transferring your domain out of Netz0 to another provider, you should first unlock the domain name. Otherwise, we suggest to keep the lock on to avoid domain name hijacking in which attackers can attempt to fraudulent transfer your domain names out to another provider. This can have a significant impact on individuals and organizations making it hard to recover the domain name once it is transferred out of Netz0. Domain name hijacking can occur if an attacker gains unauthorized access to the domain name contact details and then tries to modify the ownership or transfer the domain out to another provider.

By locking your domain name, you can have additional peace of mind that your domain name cannot be transferred to another registrar without your permission.

# **When a domain is locked the following actions are prohibited:**

- · **Contact details modifications**
- · **Transferring the domain name**
- · **Deletion of the domain name**

## **Automatic Lock after Transfer**

To prevent fraud, the ICANN also requires a domain to be locked after it was transferred from one provider to another. You cannot unlock a domain or transfer it out to another company if the domain was recently transferred to Netz0. You will have to wait 60 days before attempting to transfer the domain out. This is an ICANN rule, not a Netz0 rule; we cannot remove the 60-day hold. You can still fully use your domain name until the 60 day hold has passed.

A domain can also be in the registrar lock mode once it has expired. In such cases, you will need to renew the domain name before you can unlock it.

# **Locking a Domain Name**

To lock a domain, go to the management section and then click **Secure Lock** from the **Manage** menu.

Then click the green button **Enable Secure Lock**.

The new status should change to **Enabled**.

#### **Unlocking a Domain Name**

To unlock a domain, go to the management section and then click **Secure Lock** from the **Manage** menu.

Then click the red button **Disable Secure Lock**.

The new status should change to **Disabled**.

# *NOTE: NOT ALL DOMAIN EXTENSIONS SUPPORT THIS FEATURE.*

#### <span id="page-15-0"></span>**Add-Ons**

Add-Ons are additional exclusive services offered by Netz0 for some domain extensions. You can enable, disable, and manage the additional add-ons for your domain at any time.

#### <span id="page-15-1"></span>**Contact Information**

#### <span id="page-15-2"></span>**Register Private NS**

This feature lets you create and register your private personal nameservers on the Internet to resolve DNS queries for other domain names. This will register the correct child name servers or also called glue records in your domain name with the registrar.

*NOTE: THIS FUNCTIONALITY IS FOR ADVANCED USERS, IF YOU DO NOT UNDERSTAND WHAT PRIVATE NAMESERVERS ARE OR HOW TO RUN DNS SERVERS LIKE BIND, THEN YOU PROBABLY DON'T NEED TO USE THIS. YOU CAN USE OUR HOSTED DNS SERVICE TO POINT YOUR DOMAIN NAME TO END SERVERS. WE ALREADY HAVE A DNS SERVICE RUNNING FOR ALL OUR CUSTOMERS.*

Please note that private nameservers are not related in any way to setting DNS servers in your domain. If you need to point your existing domain name to a specific server or service, please use the Nameservers page to set the servers for your domain.

Private nameservers registration is only useful and required if your domain name is acting as its DNS servers for other domains, for example, if you are running a DNS service on your domain like:

*ns1.netz-test.com*

#### *ns2.netz-test.com*

If you are running your own VPS or servers with a DNS software, you can register those private names here. You still need to configure your DNS settings and the proper records for your domain on your DNS server for your private nameservers to work properly. This functionality only registers the glue records with the registrar; it does not create a DNS service or server for you. You need to build and setup the DNS software, servers, IP's, network and systems on your side.

#### **Register a new Nameserver**

Go to the **Register a Nameserver Name** section and complete the **Nameserver** field with your desired prefix, such as *NS1*. In the **IP Address** field enter the IP address to which the nameserver should point.

Click the **Save Changes** button.

#### **Modify a Nameserver**

If you need to change the IP address to which an existing nameserver is pointing, go to the section **Modify a Nameserver IP** and then complete all the fields. Complete the

existing prefix, such as *NS1* in the Nameserver field, the current *IP address* in the **Current IP Address** field and then use the field **New IP Address** to specify the *new IP* to which you like the nameserver to point.

Click the **Save Changes** button and the system replaces your existing IP address with the new one.

#### **Delete a Nameserver**

To delete an existing name server, go to **Delete a Nameserver** section.

Then complete the nameserver prefix, such as *NS1* in the **Nameserver** field and click the **Save Changes** button.

#### <span id="page-16-0"></span>**DNS Hosting**

If your hosting company does not provide a DNS service or you want to use our premium network to host your DNS records, feel free to use our free DNS hosting package included with your domain name.

With this service you can create and manage DNS records in our high quality and redundant premium DNS network for free. We automatically host the DNS zone for your new domain name on the Internet and you can edit or create DNS records directly from your Netz0 domain account.

Currently this service is limited to domain names registered with Netz0 and up to 25 records per domain zone. If you need to host more records or for domains not registered with us, please consider upgrading your DNS plan or buying a hosting package that comes without limits when it comes to record management.

#### <span id="page-16-1"></span>**Forwarding**

Netz0 provides a free forwarding service with your new domain registration. A forwarding service allows you to start using your new domain name without having an Internet server or hosting service. Usually, you would point a domain name to a web service by changing the nameservers on the domain name to the server names provided by your hosting or cloud company. Alternatively, if you already have a server, you can just use our DNS service to point it directly to the public IP by creating the proper DNS records. But if you are not in control of an Internet server or don't have a hosting service, our free forwarding service still allows you to use your domain name.

With the free forwarding service, we host the domain for you and redirect all the visitor's traffic to the Internet direction that you instruct us. This direction can be any URL on the Internet, like a page, a file download, an image, a document, whatever you want. For example, a Facebook fan page, your Twitter account, a free blog service or any other Internet page address. With our free forwarding service, you can also use your domain with free hosting services or free pages that generally don't allow users to host a domain name directly on their servers.

We also include an email forwarding service. Since people using a forwarding service typically don't have access to a server under their control, it also means they are not able to host an email account for the domain. With the additional email forwarding service,

we can also create a free alias direction on your domain and redirect all new messages to your current email address. With both forwarding services anyone to use a domain name for free.

Currently our free forwarding service is limited to 1 URL redirection and 1 email redirection. If you need more advanced usages for your Internet domain, please consider buying a hosting service or server to fully benefit from all the services on a domain name.

#### <span id="page-17-0"></span>**Get EPP Code**

The EPP code or also called typically AUTH code is a secret code provided with some domain extensions to prove domain ownership. This unique code is assigned to each domain name and can be used to confirm a transfer to another company. If you are transferring your domain out of Netz0, your new provider will most likely ask for this code before authorizing the transfer of your domain name.

Note that not all domain extensions support an authorization code. For example, most country code level domains (ccTLDs) don't have an EPP code. At Netz0 you are free to request this secret code for any domain extension that supports it directly from your customer account under the domain management section.

If you cannot generate the code for your domain name, please open a support ticket.

#### <span id="page-17-1"></span>**Monitoring**

The Netz0 monitoring feature allows you to perform periodic checks to your domain to see if it is working. This service proceeds to verify by default every 5 minutes the response of the web server in which your domain is hosted. Your domain must be pointing to a valid server on the Internet or else you get an error.

# <span id="page-17-2"></span>**Help**

# <span id="page-17-3"></span>**Common Issues**

# <span id="page-17-4"></span>**Getting Help**

#### **Requesting Support**

Netz0 provides two forms of support: free, self-help support on the Netz0 help website and paid support services, which you can purchase from your customer account if they are not included with your product or service already. With Netz0's Technical Support, you can open a support case online (ticket), request a remote support session or contact the support center by phone if you experience technical difficulties.

Paid Technical Support via Tickets and Online Chat is included with every virtual hosting account purchased and includes a full 24x365 coverage. Phone and remote support may apply to extra charges depending on your plan or support agreement with Netz0.

The Netz0 help site hosts a number of resources that may be helpful to you if you experience odd behavior, crashes, or other problems.

**Additional Help Resources include:** community forums (Hub), knowledge base articles (KnowledgeBit), tutorials, videos, white papers and product documentation.

If you experience technical difficulties with your virtual hosting account or cPanel interface, this chapter is meant to help you solve the problem if possible and, failing that, describes where other information is located that can help your assigned Netz0 Technical Support agent resolve the issue as quickly as possible.